#### 請同學直接進入學生資訊服務系統輸入帳號後依照下列步驟填寫或逕至校首頁校園連結內之畢業生 流向追蹤調查填寫~

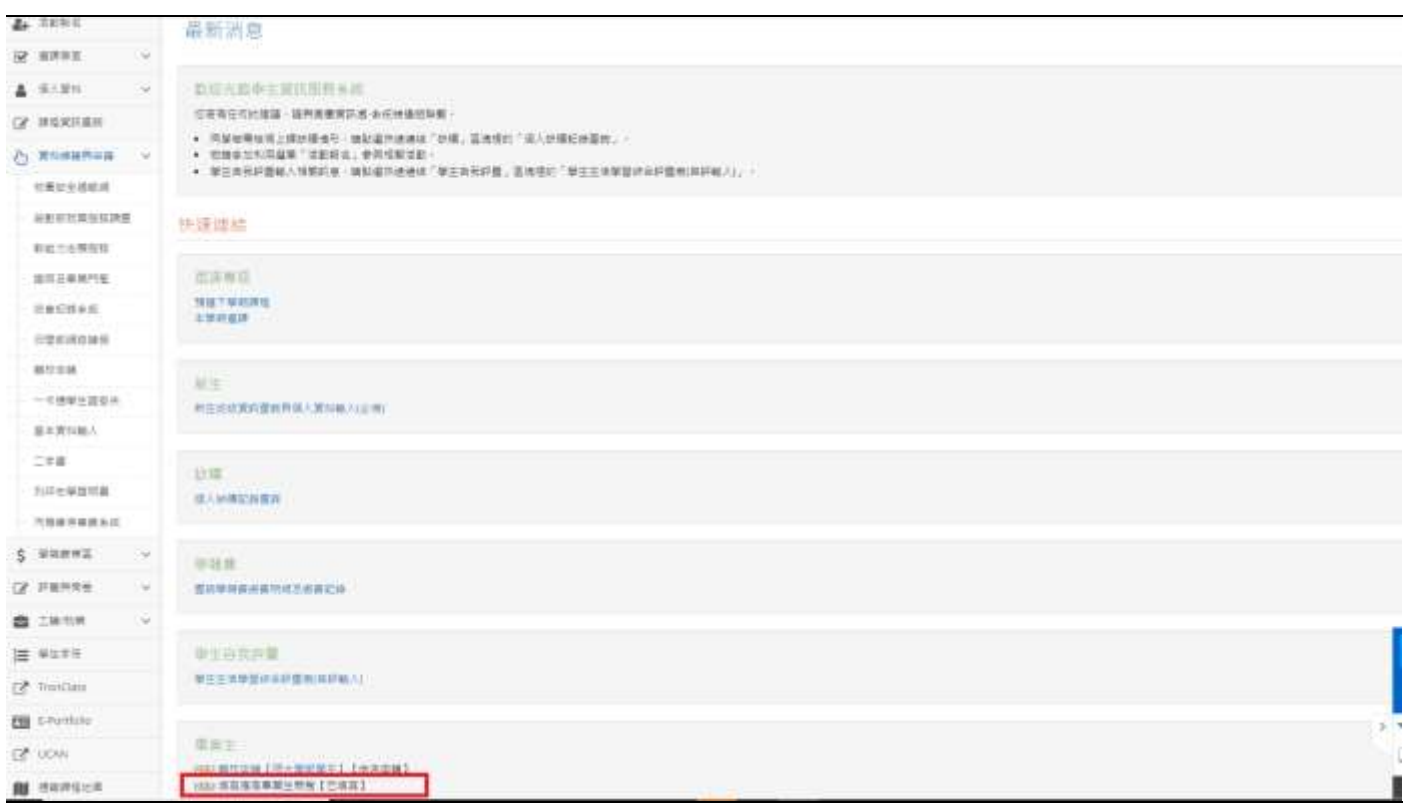

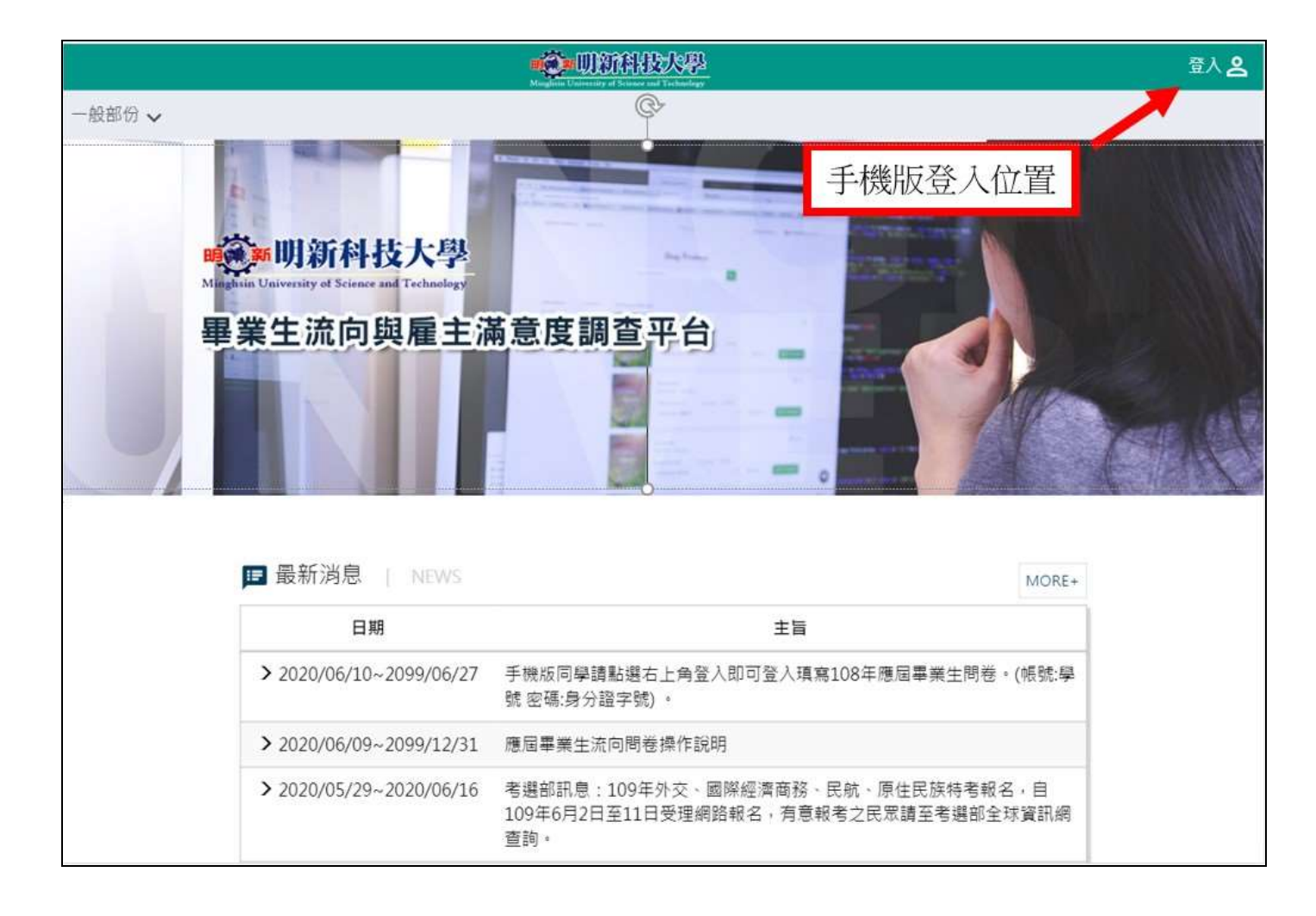

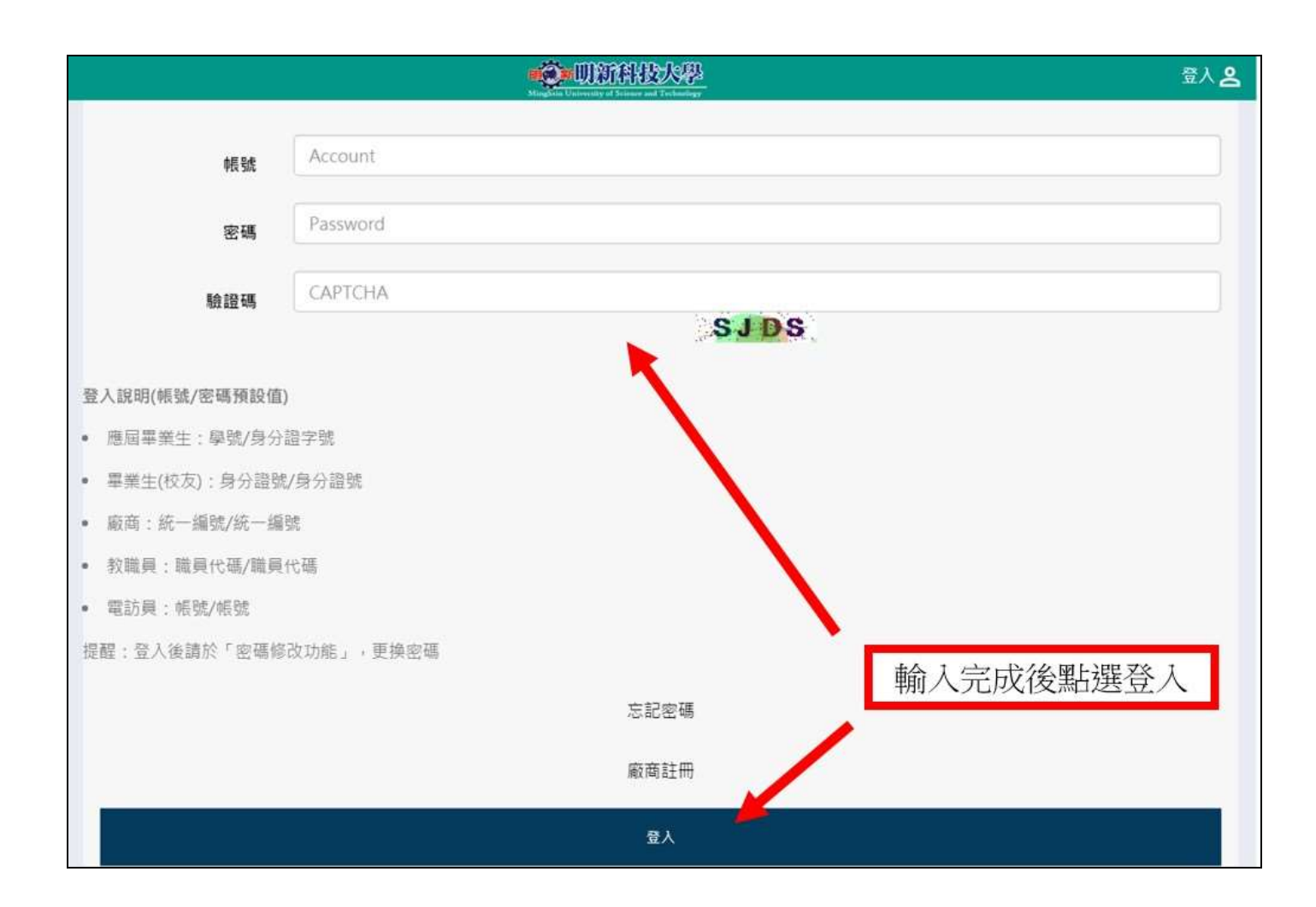

#### ▶ 資料確認

#### \*為必須

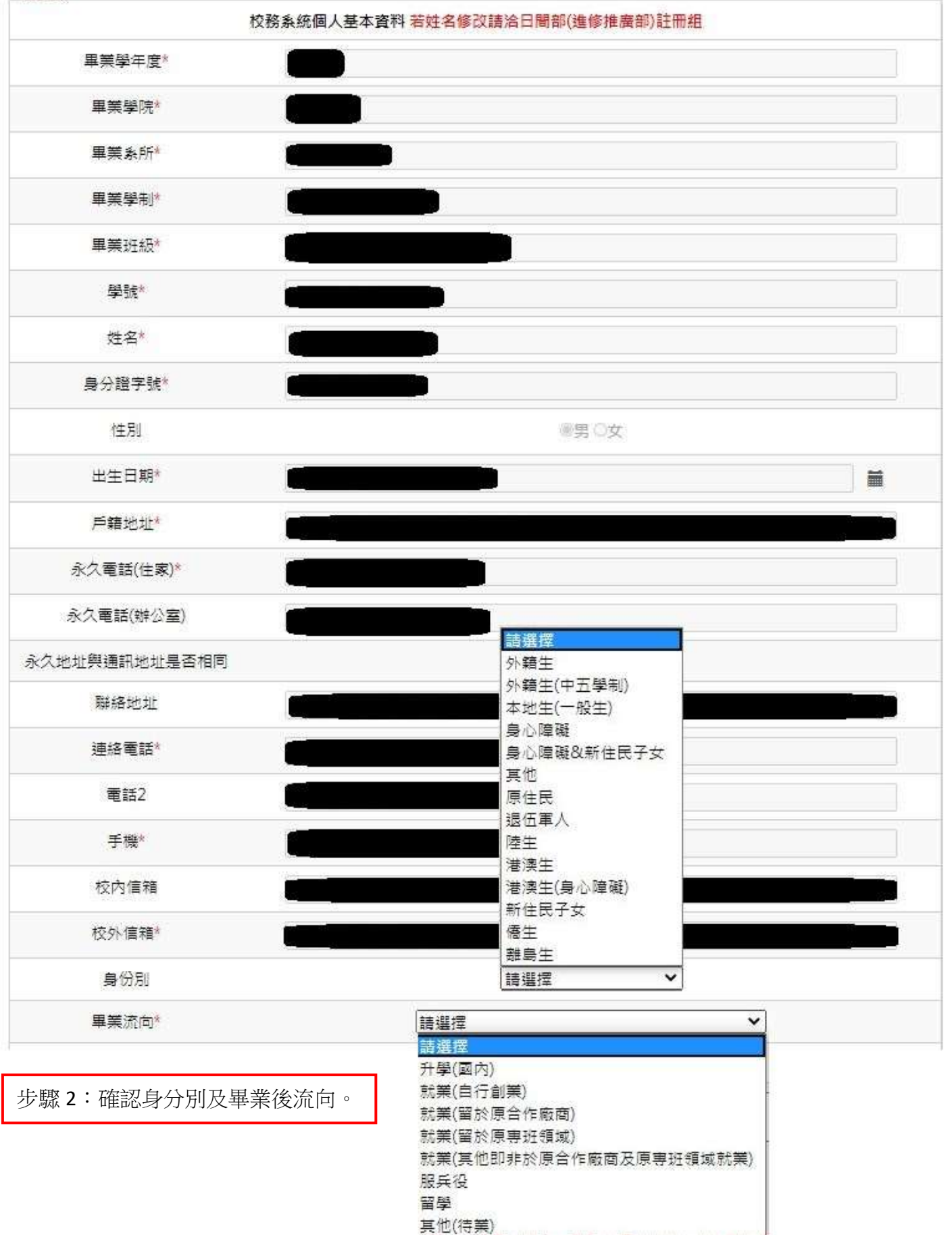

步驟 3:請務必填寫如以下紅字說明

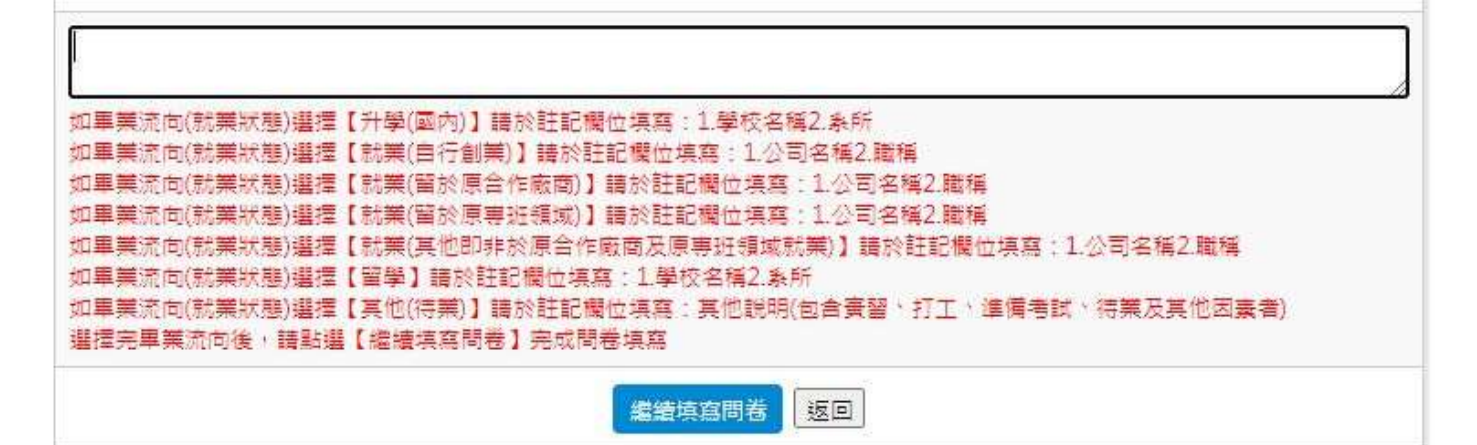

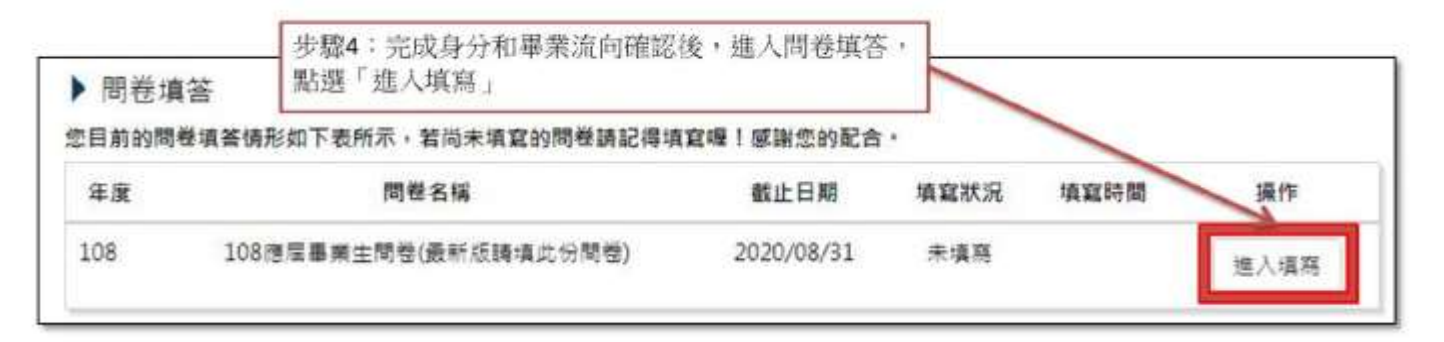

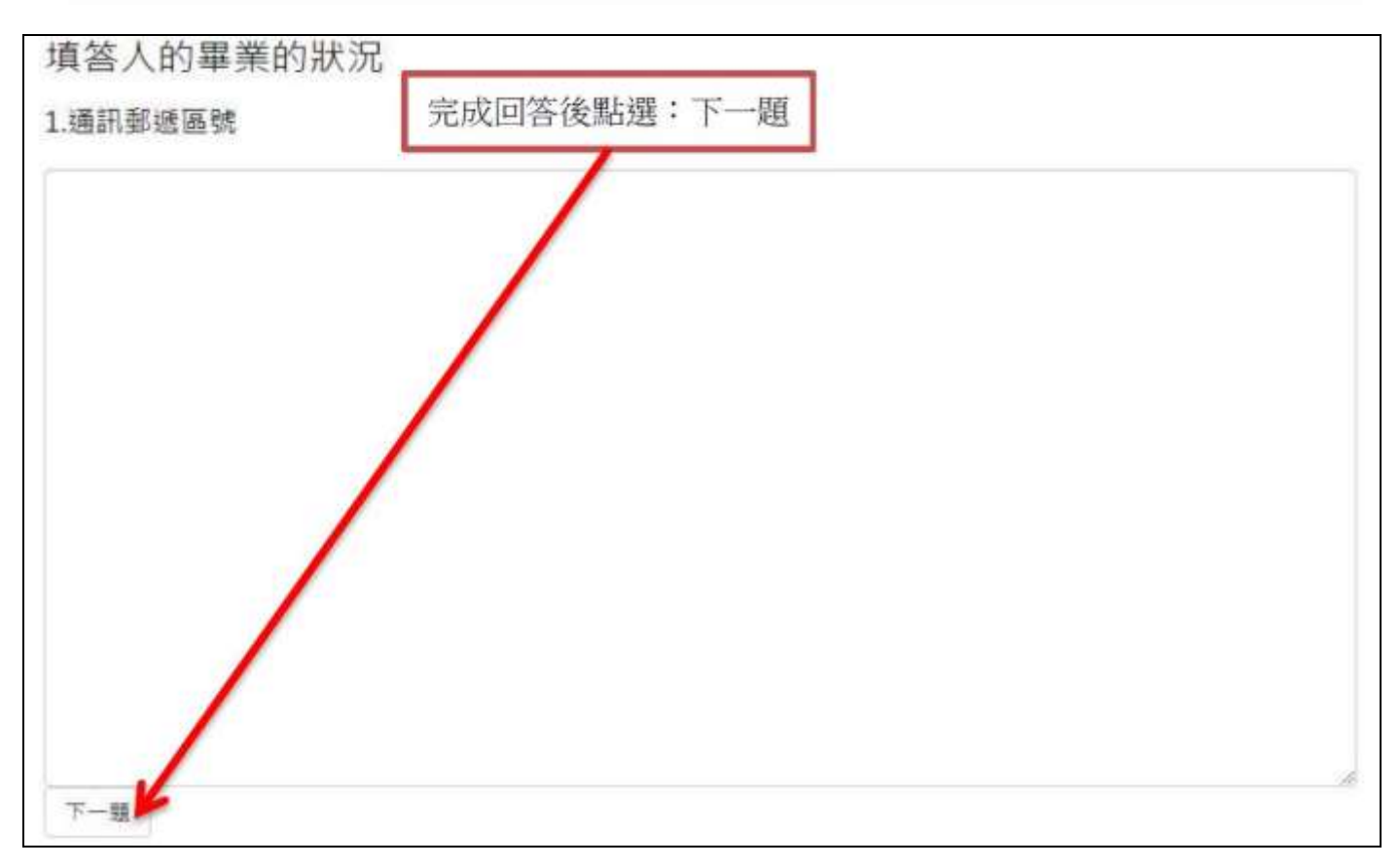

# 填答人的畢業的狀況

2.通訊地址

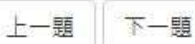

填答人的畢業的狀況

3.市話

## 填答人的畢業的狀況

4.手機號碼

填答人的畢業的狀況

5.E-mail

## 填答人的畢業的狀況

### 6.是否願意接受勞動部就業服務

○是

○否

上一題 下一題

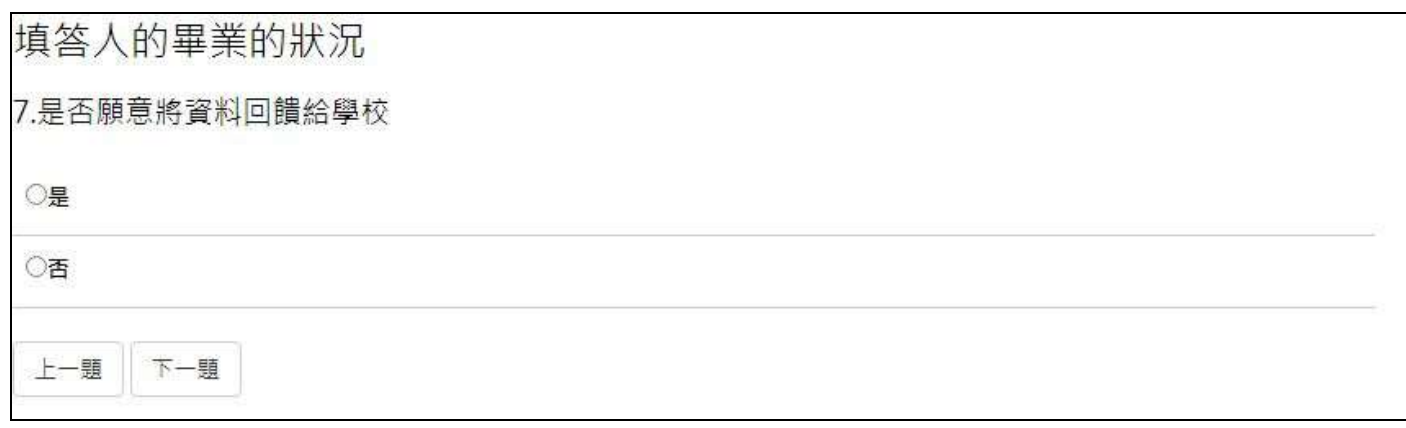

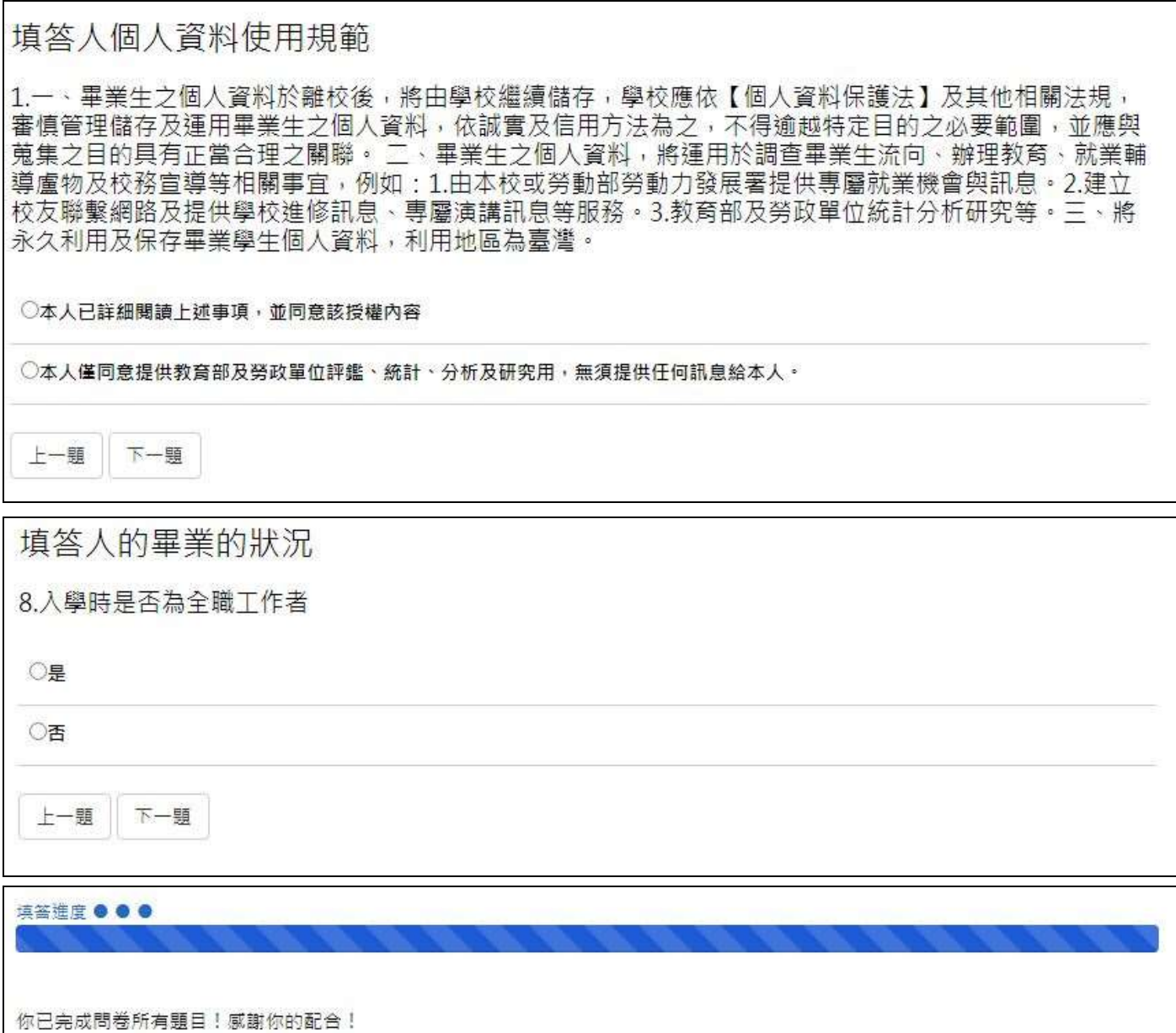